www.sensolus.com | info@sensolus.com

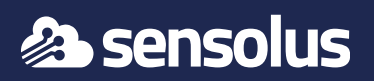

## Install with bolts

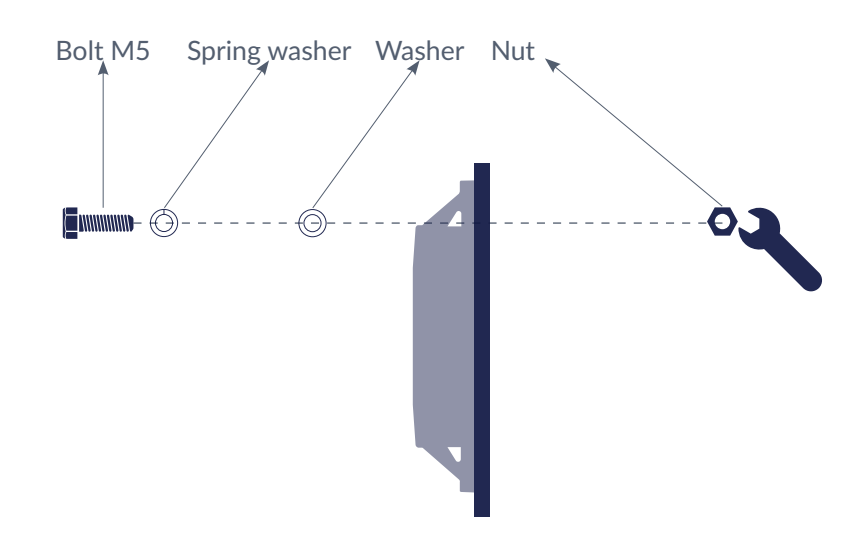

Bolt M5 Spring washer Washer Nut 1. Use the appropriate size of screws, it is recommended to use the M5 type and to use thread locking glue on the bolts. We recommend Loctite Thread Locker Blue 242.

> 2. Protect the tracker casing appropriately: protect the casing with a washer and use a spring washer to mitigate the effects of vibration and temperature variations.

3. Don't apply too much torque during the fixation: the maximum allowed torque is 2.5NM for an M5 screw used with a washer. Applying more torque may severely damage the tracker's casing.

## How to install the tracker

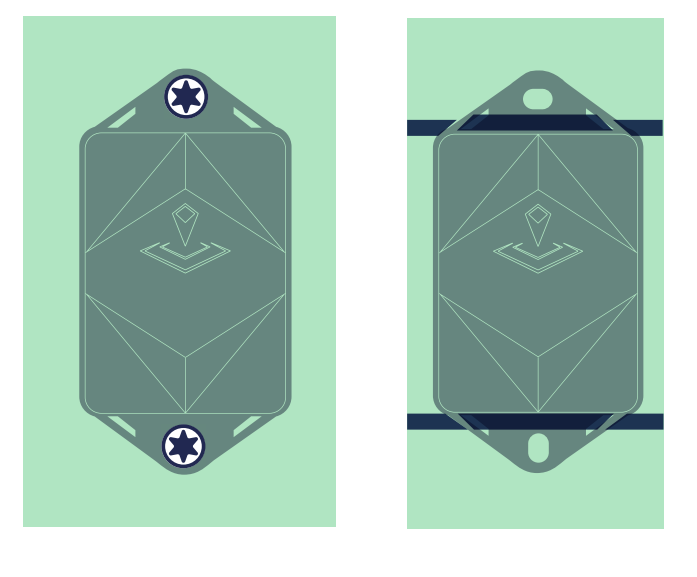

For alternative fixation methods such as magnets, glue and double sided tape please contact the Sensolus Help Desk.

**support@sensolus.com or +32.9.298.09.43**

www.sensolus.com | info@sensolus.com

## Track 1010 Installation advice

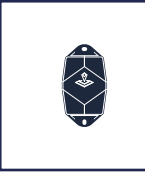

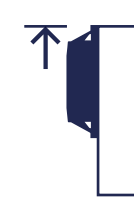

Avoid blocking the tracker's view with metal or carbonfibre walls. They weaken or block the radiofrequency signals.

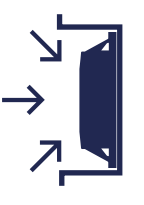

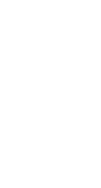

Install the tracker vertically, with the logo facing up.

If you can't install vertically, do **not** mount the tracker **upside** 

**down.**

Place the tracker has high as possible on the asset to ensure good network coverage.

Make sure the tracker has a clear

view on the sky.

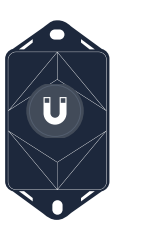

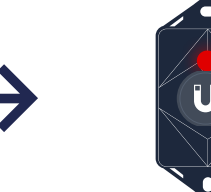

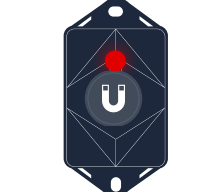

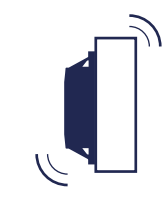

Do not install the tracker on parts that receive frequent shocks or vibrations.

If your asset is handled in a rough environment, you can place the tracker in a protected location, but never with metal or carbonfibre above the tracker.

- Activation of the trackers is preferably done with clear skies, and not inside (e.g. factory or warehouse). Trackers are not activated when delivered to your premises.
	- Their subscription in the platform will start within six month of purchase.

Avoid placing the tracker in a place that can collect water.

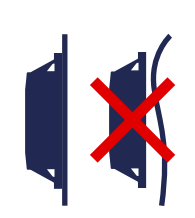

Make sure the mounting surface is **flat and clean**, for a strong and durable bond.

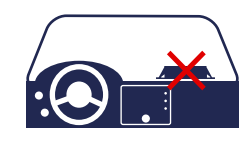

Do not install on a car's dashboard. The maximum working temperature of the device will be exceeded, which leads to damage.

Hold a magnet for about 5 seconds on top of the logo on the asset tracker.

You will first see a **red LED**. Do not remove the magnet yet.

When the green LED is blinking you can remove the magnet. Your tracker is ready for use.

## Tracker activation

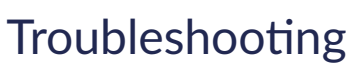

1. Put the magnet on the tracker for less than 5 seconds 2. The possible LED feedback options are:

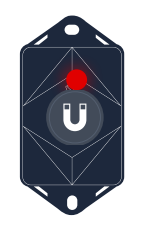

**Red** LED: Tracker is not activated

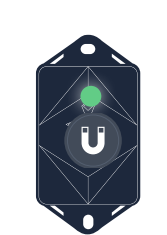

**Green** LED: Tracker is activated and working properly

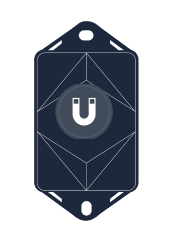

**No** LED: tracker is not functioning (probably dead battery -> contact support)

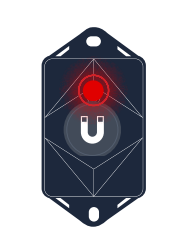

**Red** LED is **blinking**: Tracker is busy

Force new configuration download on the tracker

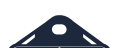

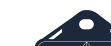

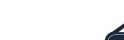

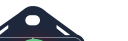

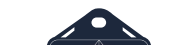

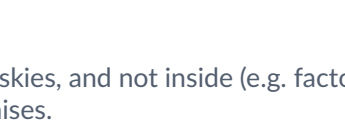

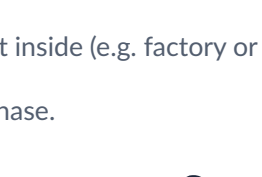

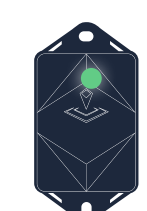

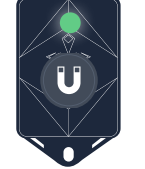

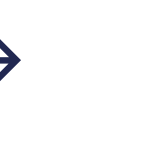

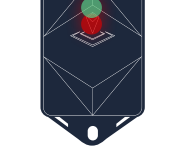

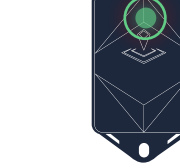

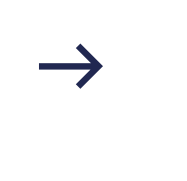

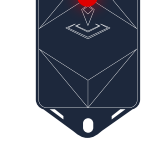

Hold a magnet for about **5 seconds** on top of the logo on the asset tracker.

You will see a green LED.

You will see a **red and green** LED.

Now remove the Magnet

Green LED is **blinking** for minimum 30 seconds.

Your tracker is checking for new configurations

You see a red LED: No new configuration received

You see a green LED: New configuration setting received